# iOS Click to Call

## Пример Click to Call для iOS

Данный пример позволяет сделать аудиозвонок одним кликом кнопки, используя аккаунт заданный в файле настроек сервера

/usr/local/FlashphonerWebCallServer/conf/apps/click-to-call/accounts.xml

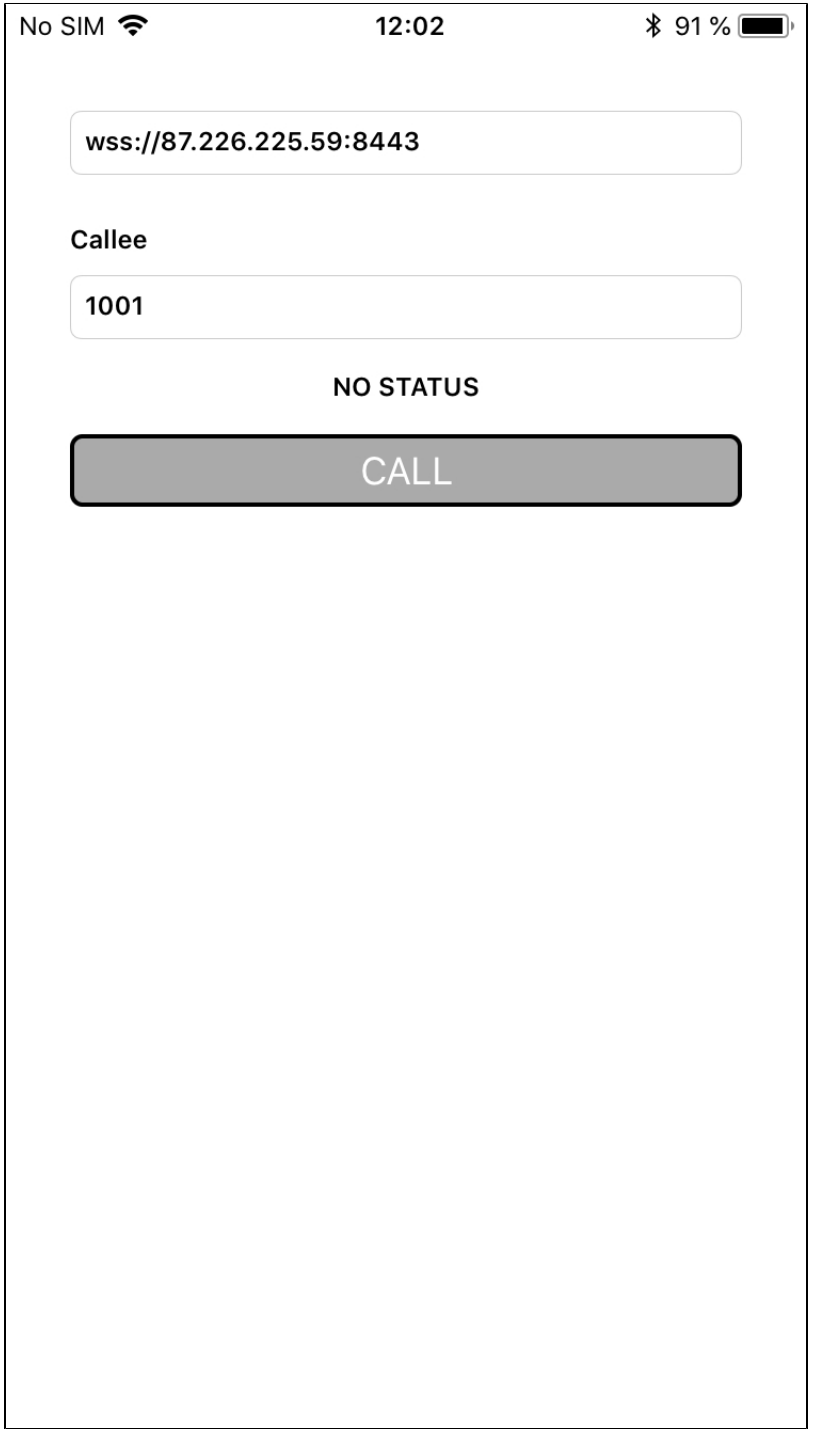

### Работа с кодом примера

Для разбора кода возьмем версию примера ClickToCall, которая доступна для скачивания в сборке [2.5.2](https://flashphoner.com/downloads/builds/flashphoner_client/wcs-ios-sdk/adhoc/WCS-iOS-SDK-2.5.2-905935fbd4319993703331c4809a3ad89ed33f96.tar.gz).

Класс для основного вида приложения: ViewController (заголовочный файл [ViewController.h](https://github.com/flashphoner/wcs-ios-sdk-samples/blob/905935fbd4319993703331c4809a3ad89ed33f96/WCSExample/ClickToCall/ViewController.h); файл имплементации [ViewController.m](https://github.com/flashphoner/wcs-ios-sdk-samples/blob/905935fbd4319993703331c4809a3ad89ed33f96/WCSExample/ClickToCall/ViewController.m)).

```
1. Импорт API. код
```
#import <FPWCSApi2/FPWCSApi2.h>

#### 2. Подключение к серверу.

FPWCSApi2 createSession, FPWCSApi2Session connect [код](https://github.com/flashphoner/wcs-ios-sdk-samples/blob/905935fbd4319993703331c4809a3ad89ed33f96/WCSExample/ClickToCall/ViewController.m#L34)

В параметрах сессии указываются:

- URL WCS-сервера
- имя серверного приложения clickToCallApp

```
- (FPWCSApi2Session *)connect {
    FPWCSApi2SessionOptions *options = [[FPWCSApi2SessionOptions alloc] init];
    options.urlServer = _connectUrl.text;
    options.appKey = @"clickToCallApp";
    NSError *error;
    session = [FPWCSApi2 createSession:options error:&error];
     ... 
   [session connect];
    return session;
}
```
3. Получение от сервера события, подтверждающего успешное соединение.

ViewController onConnected, ViewController call [код](https://github.com/flashphoner/wcs-ios-sdk-samples/blob/905935fbd4319993703331c4809a3ad89ed33f96/WCSExample/ClickToCall/ViewController.m#L137)

При получении данного события вызывается метод ViewController call для совершения звонка.

```
- (void)onConnected:(FPWCSApi2Session *)session {
    [self onHangup];
     [self call];
}
```
#### 4. Исходящий звонок.

FPWCSApi2Session createCall, FPWCSApi2Call call [код](https://github.com/flashphoner/wcs-ios-sdk-samples/blob/905935fbd4319993703331c4809a3ad89ed33f96/WCSExample/ClickToCall/ViewController.m#L79)

При создании звонка в метод createCall передаются параметры:

- имя вызываемого SIP-аккаунта
- параметры звонка: только аудио

```
- (FPWCSApi2Call *)call {
    FPWCSApi2CallOptions *options = [[FPWCSApi2CallOptions alloc] init];
    options.callee = _callee.input.text;
    options.localConstraints = [[FPWCSApi2MediaConstraints alloc] initWithAudio:YES video:NO];
    NSError *error;
    call = [session createCall:options error:&error];
     ... 
    [call call];
    return call;
}
```
#### 5. Завершение звонка.

FPWCSApi2Call hangup [код](https://github.com/flashphoner/wcs-ios-sdk-samples/blob/905935fbd4319993703331c4809a3ad89ed33f96/WCSExample/ClickToCall/ViewController.m#L153)

```
- (void)callButton:(UIButton *)button {
    [self changeViewState:button enabled:NO];
    if ([button.titleLabel.text isEqualToString:@"HANGUP"]) {
        if (call) {
           [call hangup];
        }
        ...
    }
}
```